## **Практична робота №9**

**Тема.** Використання формул і функцій в електронних таблицях

#### **Завдання 1**

Обчислити наведені вирази як формули

a) 
$$
72-(15 \cdot (-5)+23):7=
$$
  
\n
$$
\frac{23.5+(-6.2)^{2}+45 \cdot (-3)}{34+(7.2)^{2}-44 \cdot 2.2}=
$$

## **Приклад обчислення**

Припустимо необхідно обчислити вираз =2+2∗2

Для цього необхідно в комірку або рядок формул ↓

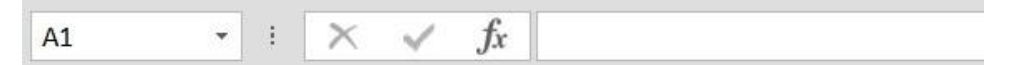

ввести потрібний вираз. Початок будь-кого обрахунку розпочинається з =. Потім вводите необхідний вираз або формулу. Після введення формули натискаєте Enter.

#### **Завдання 2**

Значення змінної х знаходиться в комірці А1, змінної у в комірці А2, змінної Z в комірці А3. Записати формули для обчислення виразів (x=2;  $y=1,34; z=2$ :

a) 
$$
3x^2 - 5y^3 + 7z =
$$
  
\n5)  $(x + y + z): 3 =$   
\nB)  $\frac{7x - 12y^2}{45 - 2z^2}$   
\nC)  $\frac{2x^2 - 5}{3 - 4y^2} - 7zy$ 

## **Завдання 3**

Заповніть показаний на рисунку робочий аркуш наступними даними:

- Ч1, Ч2, Ч3, Ч4 довільні числа;
- Текст Т1 довільне найменування приміщень;
- Формула Ф1 добуток чисел Ч3, Ч4 у тому ж рядку;
- Формула Ф2 добуток Ф1 з того ж рядка на Ч1 і Ч2;
- Формула Ф3 сума всіх значень Ф1 у стовпці;
- Формула Ф4 сума всіх значень Ф2 у стовпці;

Таблиця повинна містити не менше 10 рядків даних і не мати порожніх

стовпців.

Введіть довільні дані у 2-4 стовпці і збережіть документ.

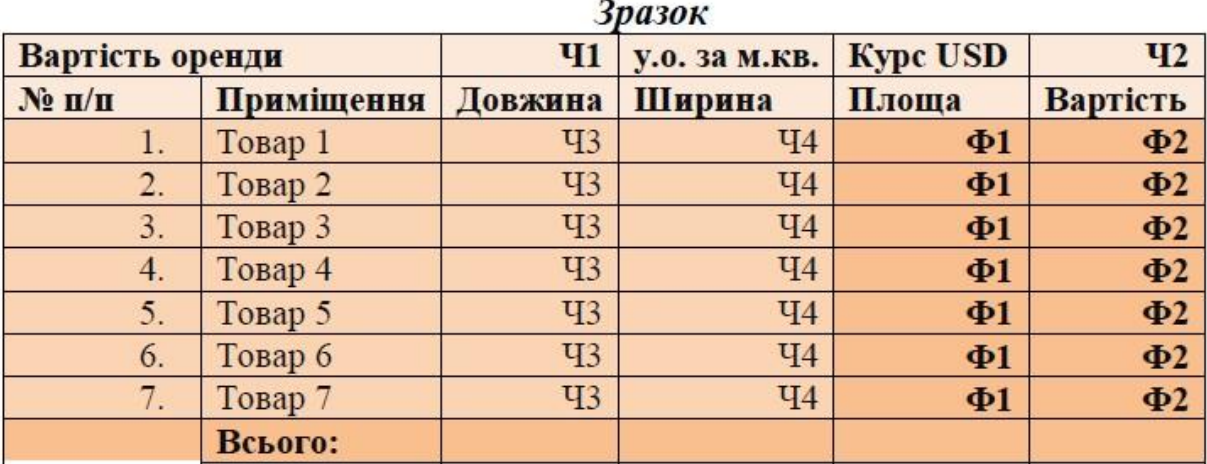

# **Завдання 4**

Відформатуйте таблицю за зразком наведеним на рисунку та збережіть файл у власній папці.

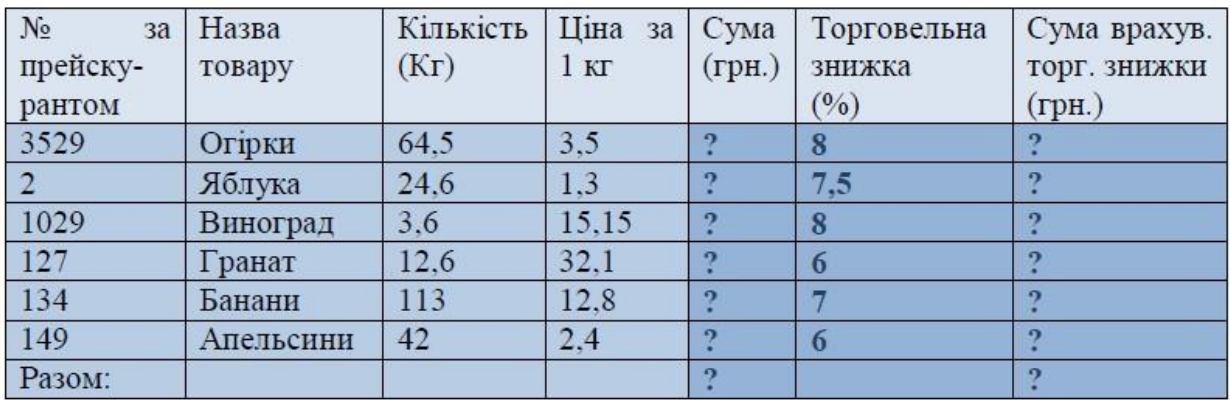

Виконайте необхідні обчислення.

• Величина в колонці "Сума" отримується від множення відповідних значень в колонках "Кількість" і "Ціна".

• Значення "Сума з врахув." знаходиться в результаті віднімання від "Суми" добутку "Суми" на "Торговельну знижку".

• Величини в рядку "Разом" дорівнюють сумі значень відповідних колонок попередніх рядків.

• Визначте найдорожчий та найдешевший товар.

• Задайте коміркам відповідний формат